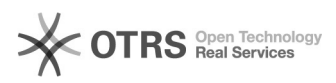

## 11/29/2021 00:24:55

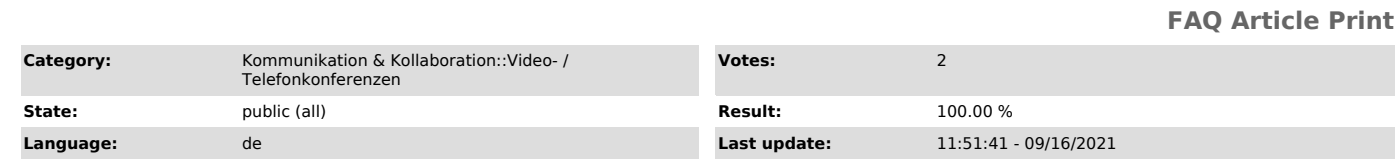

## *Keywords*

BigBlueButton, Einstieg

## *Solution (public)*

BigBlueButton-Konferenzen an der TU Dresden

Mit BigBlueButton lassen sich Videokonferenzen durchführen, in denen Präsentationen, der eigene Bildschirm und Videos mit Anwesenden geteilt werden<br>können. Zur kollaborativen Arbeit stehen ein Chat, geteilte Notizen, ein<br>Whiteboard, Umfragen und Breakout-Räume zur Verfügung. Die Konferenzen auf Servern der TU Dresden, weshalb sie insbesondere für Prüfungen und Verteidigungen sowie sensible Inhalte geeignet sind.

## Zugang

BigBlueButton steht Beschäftigten der TU Dresden zur Verfügung. Zugriffsrechte für Studierende, Gäste sowie Funktionslogins sind unter Angabe einer<br>Begründung über den Service Desk beziehbar. Zudem ist es Beschäftigten der HTW<br>Dresden möglich, auf die Buchungsmöglichkeit im [1]Self-Service-Portal zuzugreifen.

Portale zur Erstellung der Konferenzen

Es stehen zwei Portale für die Erstellung von Konferenzen zur Verfügung, die sich hauptsächlich in der Art der Verwaltung der Videokonferenzen und der maximalen Kapazität unterscheiden.

Über das [2]BigBlueButton-Portal legen Sie Räume mit gleichbleibendem Zugangslink und optional änderbarem Code für bis zu 50 Personen an. Die Konferenzen eines Raumes werden manuell von den Organisierenden gestartet und sind daraufhin für Teilnehmende zugänglich. Die Konferenz wird durch die Organisierenden oder automatisch nach einer halben Stunde der Leere beendet.

Über das [3]Self-Service-Portal buchen Sie Konferenzen für einen bestimmten Zeitraum und bis zu 100 Personen. Die Konferenzen werden automatisch zur gebuchten Zeit gestartet und sind daraufhin für Moderierende und Teilnehmende zugänglich. Ist der Endzeitpunkt der Buchung erreicht oder ist sie eine halbe Stunde leer, wird die Konferenz beendet.

BigBlueButton-Portal

Self-Service-Portal

Verwaltung von Räumen Konferenzen

Personen pro Konferenz 50

100

200 (optional)

Permanente Räume ✓ -

Co-Moderierende

✓

(mit BBB-Konto)

✓

(mit ZIH-Login)

Optionaler PIN-Schutz ✓ -

Start der Konferenz manuell automatisch

Im Portal konfigurierbar

Warteraum √ -

Präsentation hochladen √ -

Zugang

... für alle als Moderierende ✓ - (mit ZIH-Login)

... nur mit ZIH-Login erlauben - ✓

Große Konferenzen

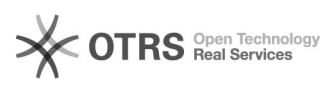

Über das Self-Service-Portal gebuchte Konferenzsitzungen können optional für bis zu 200 Teilnehmende erweitert werden. Wenden Sie sich dazu unter Angabe der Buchungsnummer und der gewünschten Konferenzgröße bitte an den [4]Service Desk. Beachten Sie:

- Die Bereitstellung der großen Konferenzen kann nicht garantiert werden kann.

- Die Konferenzen eignen sich am besten für Veranstaltungen mit einer vortragenden Person mit aktivierter Kamera und Bildschirmfreigabe sowie Zuhörenden ohne aktive Kamera.

- Abhängig von der Anzahl der Teilnehmenden sollten maximal aktiviert sein: - bis 130 Teilnehmende: 6 Kameras - bis 160 Teilnehmende: 5 Kameras

- bis 200 Teilnehmende: 4 Kameras

Testkonferenz

Für Funktionstests können sich Nutzende mit ZIH-Login vor der Veranstaltung einen Testkonferenz im [5]Self-Service-Portal über die Option Sofort-Buchung generieren. Für externe Nutzende stehen [6]Testräume auf Servern der BPS<br>bereit (Zugang als Gast; Link unter der Login Schaltfläche). Hier kommt es<br>insbesondere auf eine funktionierende Mikrofon- und bei Bedarf Kamerafreig an.

Inhalte [7]Rollen Konferenz [8]Über das BigBlueButton-Portal verwalten [9]Über das Self-Service-Portal verwalten [10]Betreten Einrichten [11]Audio<br>[12]Video [13]Bedienoberfläche [14]Einstellungen [15]Personenverwaltung<br>[16]Warteraum [17]Aufnehmen [18]Beenden Kollaboration [19]Chat [20]Notizen

[1] https://selfservice.zih.tu-dresden.de/dfn.php [2] https://bbb.tu-dresden.de/

[3] https://selfservice.zih.tu-dresden.de/prototype/l/index.php/video\_pool/ [4] https://tu-dresden.de/zih/dienste/service-desk

[5] https://selfservice.zih.tu-dresden.de/l/index.php/video\_pool/form [6] https://bildungsportal.sachsen.de/bbb/

[7] https://faq.tickets.tu-dresden.de/otrs/public.pl?Action=PublicFAQZoom;ItemID=342<br>[8] https://faq.tickets.tu-dresden.de/otrs/public.pl?Action=PublicFAQZoom;ItemID=494<br>[9] http://faq.tickets.tu-dresden.de/otrs/public.pl? [11] https://faq.tickets.tu-dresden.de/otrs/public.pl?Action=PublicFAQZoom;ItemID=418<br>[12] https://faq.tickets.tu-dresden.de/otrs/public.pl?Action=PublicFAQZoom;ItemID=450<br>[13] https://faq.tickets.tu-dresden.de/otrs/public [15] https://faq.tickets.tu-dresden.de/otrs/public.pl?Action=PublicFAQZoom;ItemID=370 [16] https://faq.tickets.tu-dresden.de/otrs/public.pl?Action=PublicFAQZoom;ItemID=497 [17] https://faq.tickets.tu-dresden.de/otrs/public.pl?Action=PublicFAQZoom;ItemID=442 [18] https://faq.tickets.tu-dresden.de/otrs/public.pl?Action=PublicFAQZoom;ItemID=350 [19] https://faq.tickets.tu-dresden.de/otrs/public.pl?Action=PublicFAQZoom;ItemID=436<br>[20] http://faq.tickets.tu-dresden.de/otrs/public.pl?Action=PublicFAQZoom;ItemID=438<br>[21] http://faq.tickets.tu-dresden.de/otrs/public.p [23] https://faq.tickets.tu-dresden.de/otrs/public.pl?Action=PublicFAQZoom;ItemID=351 [24] https://faq.tickets.tu-dresden.de/otrs/public.pl?Action=PublicFAQZoom;ItemID=373 [25] http://faq.tickets.tu-dresden.de/otrs/public.pl?Action=PublicFAQZoom;ItemID=369<br>[26] http://faq.tickets.tu-dresden.de/otrs/public.pl?Action=PublicFAQZoom;ItemID=372<br>[27] https://faq.tickets.tu-dresden.de/otrs/public.p [29] https://faq.tickets.tu-dresden.de/otrs/public.pl?Action=PublicFAQZoom;ItemID=411